# SIRPOLデータ処理 v1.2 ~生データから偏光ベクトルの測定まで~

神鳥 亮 (NAOJ)

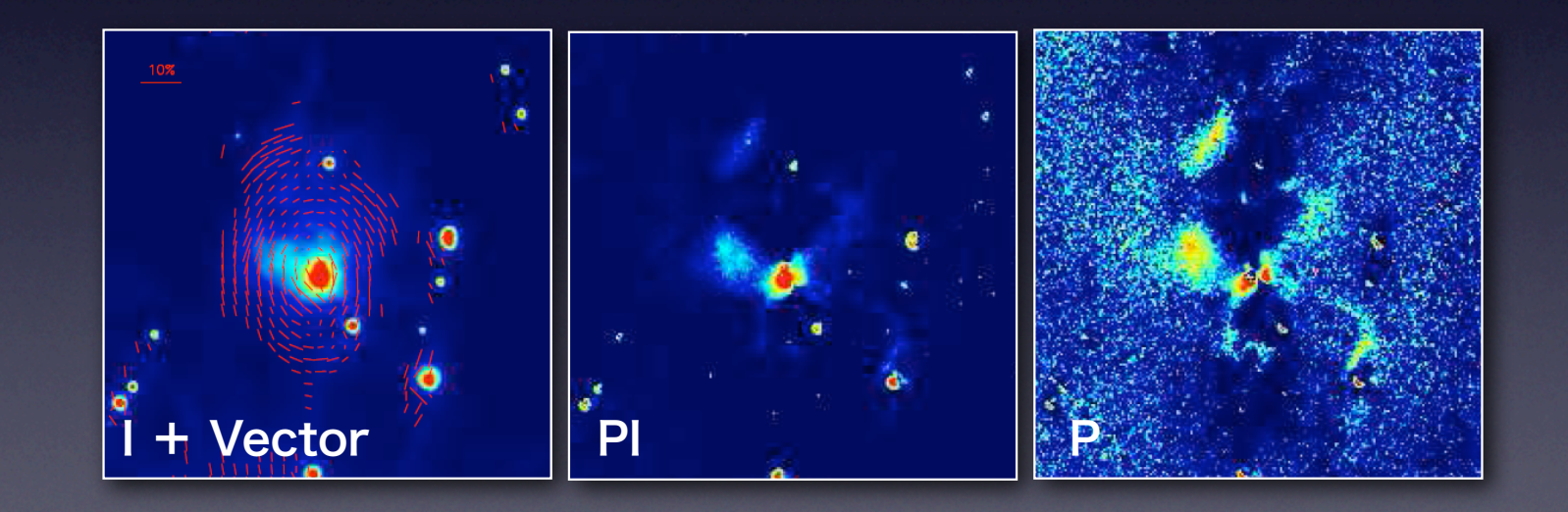

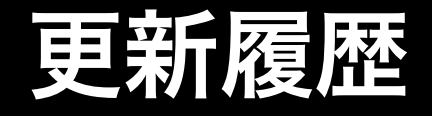

- ・2006.03.15 : Modified by Ryo Kandori (v1.2)
	- ・ 偽パターンの除去例の解説を一部更新
- ・2006.03.09 : Modified by Ryo Kandori (v1.1)
	- ・ 点源の偏光測定について補足説明を追加
- ・2006.03.06 : Written by Ryo Kandori (v1)

### SIRPOL: SIRIUS Polarimetry mode

- ・IRSF/SIRPOL = 近赤外3色同時偏光撮像装置
	- ・偏光観測で測定できる物理量:
		- ・偏光度 P ・偏光角 θ 入射光(I)の何%がどの角度に 偏光しているか? =
		- (偏光+無偏光)強度 | = 通常撮像データと同じ

ポイントソースの場合

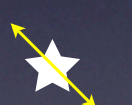

・?? 等級 (@JHKs) ・?? %偏光 (@JHKs) ・?? 度の方向に偏光 (@JHKs) 広がったソースの場合

- ・表面輝度 (@JHKs)
- ・?? %偏光 (@JHKs Pixels)
- ・?? 度の方向に偏光 (@JHKs Pixels)

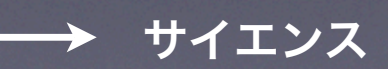

### 取得されるデータ

ディザリング・パターン (点数=10)

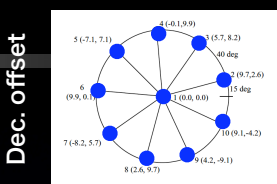

### ・? 秒 x 4 波長板角 x ? ディザ x ? セット

#### 取得データの例:

 $[j,h,k]$ yymmdd $\_$ 

 $[j,h,k]$ yymmdd $j$ 

 $[j,h,k]$ yymmdd

 $[j,h,k]$ yymmdd

 $[j,h,k]$ yymmdd $\_$ 

 $[j,h,k]$ yymmdd $\_$ 

 $[j,h,k]$ yymmdd $j$ 

 $[j,h,k]$ yymmdd $j$ 

 $[j,h,k]$ yymmdd $j$ 

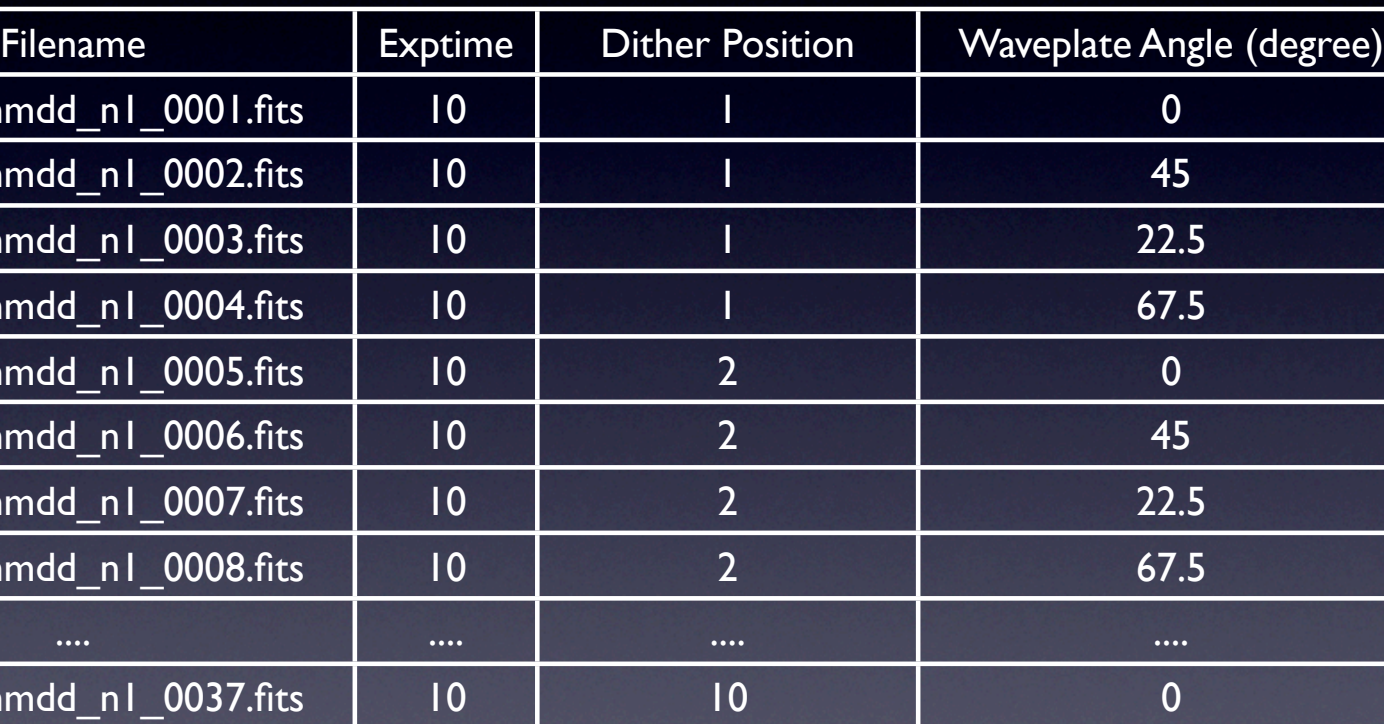

[j,h,k]yymmdd\_n1\_0038.fits 10 10 45

[j,h,k]yymmdd\_n1\_0039.fits 10 10 22.5

[j,h,k]yymmdd\_n1\_0040.fits 10 10 67.5

R.A. offset

4

## データ処理ソフト

- SIRPOLデータ処理パイプライン (開発:中島康 yas [at] optik.mtk.nao.ac.jp)
	- ・ Quick Look バージョン:

http://optik2.mtk.nao.ac.jp/~yas/sirius/sirpol/sirpol.html

SIRPOL生データ | ■ SIRPOL - Pipeline | ■ Stokes I, Q, U & 波長板角度別コンバイン画像

#### 出力ファイルの例:

Stokes Images (I, Q, U)

- ・jiRMon.fits, jqRMon.fits, juRMon.fits
- ・hiRMon.fits, hqRMon.fits, huRMon.fits
- ・kiRMon.fits, kqRMon.fits, kuRMon.fits

#### Combined Images for each waveplate angle (00.0, 22.5, 45.0, 67.5 degree)

- ・jf000RMon.fits, jf225RMon.fits, jf450RMon.fits, jf675RMon.fits
- ・hf000RMon.fits, hf225RMon.fits, hf450RMon.fits, hf675RMon.fits
- ・kf000RMon.fits, kf225RMon.fits, kf450RMon.fits, kf675RMon.fits
- 偏光ベクトル計算・表示ソフト (開発:橋本淳 hashmtjn [at] optik.mtk.nao.ac.jp)
	- ・ 最新バージョン:橋本さんにコンタクトして入手して下さい。
	- ・ 出力ファイル (入力はStokes I, Q, U画像)
		- ・ P.fits, PI.fits, PA.fits (それぞれ、P: 偏光度、PI: 偏光強度、PA: 偏光角[北から東まわり, 0°<PA<180°])

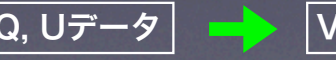

I, Q, Uデータ Vector Disp Soft. P, PI, PA画像 & イメージ・ベクトル表示

### データ処理:広がったソースの場合(1)

6

#### 1. SIRPOL pipelineで生データを処理

• 使用するのは生成されたStokes I, Q, Uイメージ。

#### 2. I, Q, Uの画像処理

- 偽パターンの除去
	- 次々ページの例を参照して下さい。
- レベル合わせ
	- 画像の端のネビュラの無い領域のカウント値がゼロになるようにレベル調整します (I,Q,U)。
	- · 画像全体に広がったネビュラがある場合は、上の方法が使えません。2MASS画像の表 面輝度との比較でI画像のゼロレベルを決め、なるべくネビュラから離れた領域でQ, Uの レベルを決める、などの工夫が必要です。
- トリミング
	- 興味深い領域を切り出して(I,Q,U)、偏光ベクトルソフトへの入力fits画像にします。
	- ✴ 有効視野(全フレームが重なっているピクセル範囲)でトリミングしたい場合、fitsヘッダ の"COMAREA"を参照して下さい。

#### 3. 偏光ベクトル計算・表示ソフト

- P, PI, PAのfitsが生成される。
- P, PI画像や偏光ベクトルのオーバーレイ画像を作成できる。

## データ処理:広がったソースの場合(2)

7

#### 4. 偏光効率(Pol. Efficiency)の補正

- SIRPOLの偏光効率の値は、下のサイトを参照
	- http://optik2.mtk.nao.ac.jp/~kandori/SIRPOL.html
- PおよびPI画像を対応するバンドの偏光効率で割り算する。
- ✴ 例えば、Jバンドでの偏光効率が88%(2006.3.6現在の値)の時、P = Pobs /  $0.88,$  PI = Plobs /  $0.88$
- ✴ 88%の意味: 例えば、100%偏光した光をSIRPOLシステムで観測した時、その 偏光度が88%と測定される。そのため、観測された偏光度をこの効率で割り算し て補正する。

## 補足:偽パターンの除去例

- ・Pipelineの出力画像で、リセットアノマリーの パターンが除去しきれていなかったり、縦すじ が入っていたりすることがある(図1)。
- ・各カラム(y方向)のピクセルの中央値(median) をとってxに対してプロットすると図2のよう になる(1次元データ)。
- ・これをy方向に引き伸ばして元画像と同じ配列 の2次元データにする(図3; 偽パターン画像)。
- 元画像から偽パターン画像を引く(図4)。縦方 向の不自然なパターンが除去された。
- $*$  中央値(median)より最頻値(mode)の方がよ い場合があります(trial and errorで選択)。
- ✴ 画像全体に広がったネビュラがある場合にこの 方法を使うと、ネビュラ成分まで一緒に引いて しまうことになるので注意が必要です。
- ✴ この場合は、ネビュラの部分をマスクしてから 列方向のmedianをとったり、2次元フィット をするなどの工夫が必要になります。
- ✴ ネビュラだらけでどうしようもない場合は、 pipelineのスカイ引きの精度を上げて対処する しかないでしょう -> help nakajima !!

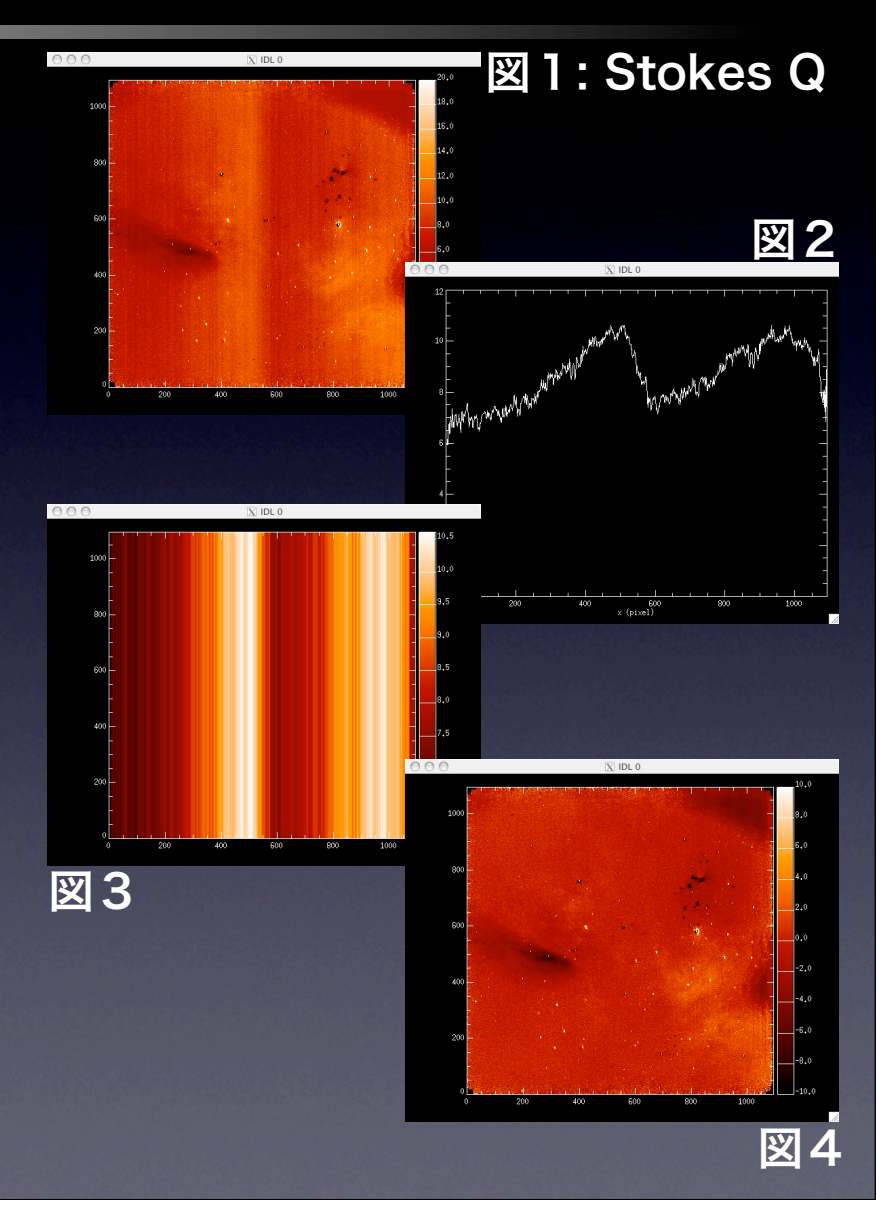

## データ処理:点源の場合(1)

#### 1. SIRPOL pipelineで生データを処理

• 使用するのは生成されたStokes Iと波長板角度ごとのコンバイン画像。

#### 2. 画像処理

- 偽パターンの除去
	- 前ページの例を参照。アパーチャ測光に影響の無い程度のパターンなら無視し てもよい。同様の理由でスカイのレベル合わせは不要。

#### 3. 測光 (アパーチャ or PSF測光)

- Stokes Iの測光は、SIRIUS画像の場合と同じ(位置と等級を測定する)。等級の ゼロ点あわせには、視野内の2MASSの星を用いるのがデフォルト。
- 波長板角度0, 22.5, 45, 67.5°のコンバイン画像(I\_000, I\_225, I\_450, I\_675) に写っている星を測光し、total flux (等級ではない!) を測定する。
- ✴ アパーチャサイズの決め方については、まだ最善の方法が確定できていません。 3ページ後の補足を参照してください。
- ✴ 助言・コメントをいただけると助かります。

## データ処理:点源の場合(2)

### 4. 偏光度Pを計算する

- (3)で求めたTotal Flux (F000, F225, F450, F675とする)を用いる。
- Stokes  $Q = F000 F450$  ( $M : 5400$  ADU 5150 ADU)
- $\cdot$  Stokes U = F225 F675
- Stokes I = (F000 + F450 + F225 + F675) / 2
- 偏光度 P = 100 × sqrt( $Q^2$  + U<sup>2</sup>) / I [%]
	- ✴ 求めたPをそのバンドのSIRPOL偏光効率で割る(広がったソースの偏光測定の場合 と同様の処理)。

### 5. 偏光角θを計算する

- (4)で求めたStokes Q, U、およびSIRPOLの偏光補正角の情報を用いる。 最新の値は下のサイトを参照。
	- http://optik2.mtk.nao.ac.jp/~kandori/SIRPOL.html
	- ✴ 補正角:手作業で取りつけた波長板・偏光子の軸が、天球の北から何度ずれている かの値。あらかじめ偏光角のわかっている標準星や対称性のよいネビュラを観測し て決定する。2006.3.6現在での値は105° (@JHKs)。
- 以下の式(回転行列)で、角度補正済みのQ, Uを求める。補正角=αとする。
	- Qcorr =  $cos(2\alpha) \times Q_{obs}$   $sin(2\alpha) \times U_{obs}$
	- Ucorr =  $sin(2\alpha) \times Q$ obs +  $cos(2\alpha) \times U$ obs

### データ処理:点源の場合(3)

### 6. 偏光角θを計算する (続き)

- 偏光角  $\theta = (1/2)$  atan (Ucorr/Qcorr) (0° < θ < 180°)
- 以下のように(QU平面の象限ごとに)計算し、θを0 180°におさめる。
- Q ≧ 0 かつ U ≧ 0の場合:
	- $\theta = (1/2)$  atan(|Ucorr| / |Qcorr|)
- **Q < 0 かつ U ≧ 0の場合:** 
	- $θ = (1/2) (180 atan(|Ucorr| / |Qcorr|))$
- Q < 0 かつ U < 0の場合:
	- $θ = (1/2) (180 + atan(|Ucorr| / |Qcorr|))$
- **Q ≧ 0 かつ U < 0の場合:** 
	- $\theta = (1/2)$  (360 atan(|Ucorr| / |Qcorr|))

## 補足:点源のアパーチャ偏光測定

- 各波長板角度の画像(I000.I225.I450.I675)で、PSFが微妙に異なります。
	- 例えば、シーイング変動が1 pixelの状況下で撮ったデータを90枚足したとき、波長板角 度ごとに星像サイズが0.1 pixel程度変わることになる。アパーチャサイズを固定して Fluxを測ると、波長板ごとのPSFの違いが系統誤差として偏光度や偏光角に影響する。
	- ・ 1枚の画像の中での星のFWHMのバラつきは、0.1 pixelより大きい(これを精度良く補正 するのは困難)。このバラつきに加えて系統的に乗ってくる、角度毎の星像の違いは、一 定の精度で補正可能(だと私は思います)。
- ・ 補正方法の例1:アパーチャサイズを角度ごとに変える
	- ・ 数個~10個程度の参照星を決め、各角度の画像で参照星のFWHMを求め、その平均値の 差(これは比較的良く決まる)をアパーチャサイズに反映させる。
	- 例: <I000FWHM> = 3 pixel, <I450 FWHM> = 3.1 pixel
	- ・ -> 0度の画像は3 pixel アパーチャ、45度の画像は3.1 pixel アパーチャで測光。
- ・ 補正方法の例2:固定アパーチャ & アパーチャ補正
	- ・ 例1と同様の方法で、画像間のFWHMの違いを求めておく。
	- ・ アパーチャサイズを固定して測光した後、系統的な星像サイズの違いがキャンセルされる ように、各角度で求めた星のTotal Fluxをスケールアップする。
	- 例:<I000FWHM> = 3 pixel, <I450FWHM> = 3.1 pixel のときに、3 pixelの固定アパー チャで測光した。
	- ・ -> 45度の画像の星のFluxをα倍して、3.1 pixel相当のTotal Fluxに補正する。
	- ・ -> αの値:明るい星のマルチアパーチャ測光、もしくはPSFを積分して決める。